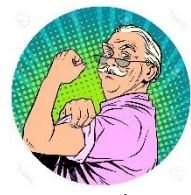

ALBERT, déjà adhérent : le club lui a envoyé un bulletin d'inscription personnalisé, comme les années précédentes. Il a reçu un mail de FFRS360 qui lui fournit son identifiant et l'invite à créer son mot de passe…

RenouveIlement

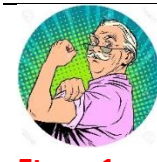

**Etape 1**

Albert utilise le lien reçu pour se connecter à l'espace adhérent, renseigne son nom d'utilisateur (identifiant) mais choisit **mot de passe oublié** (surtout ne pas choisir s'inscrire)

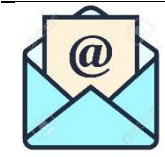

**Etape 2** Immédiatemment un mail lui fournit un lien pour créer son mot de passe

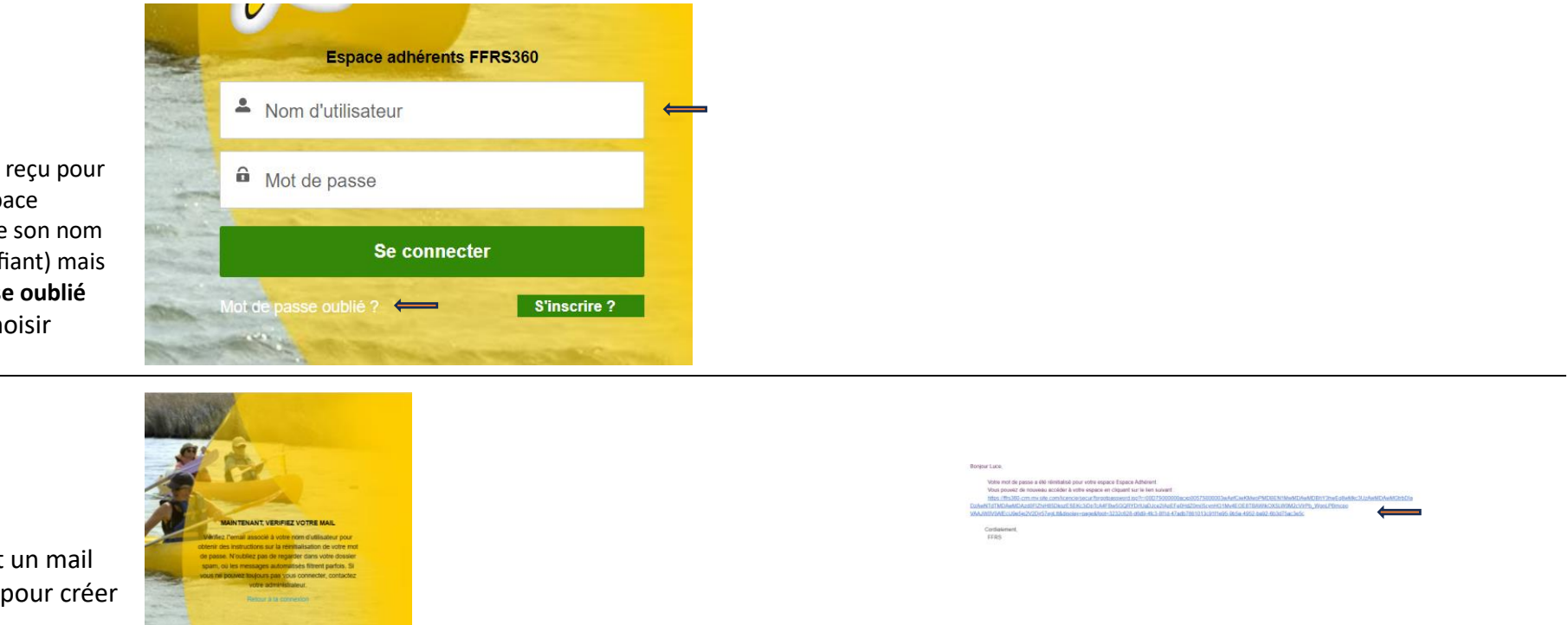

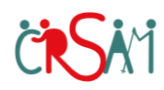

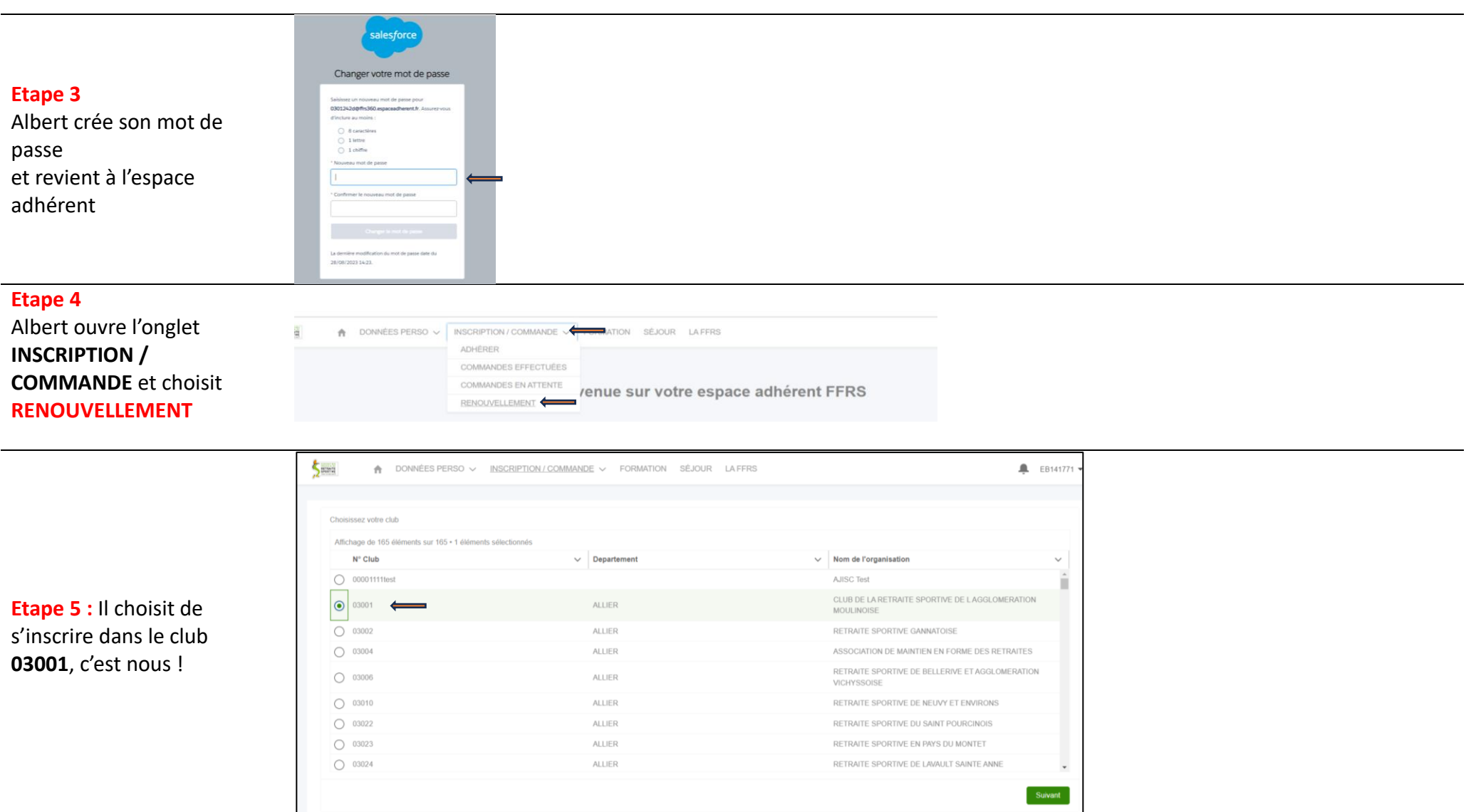

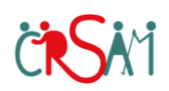

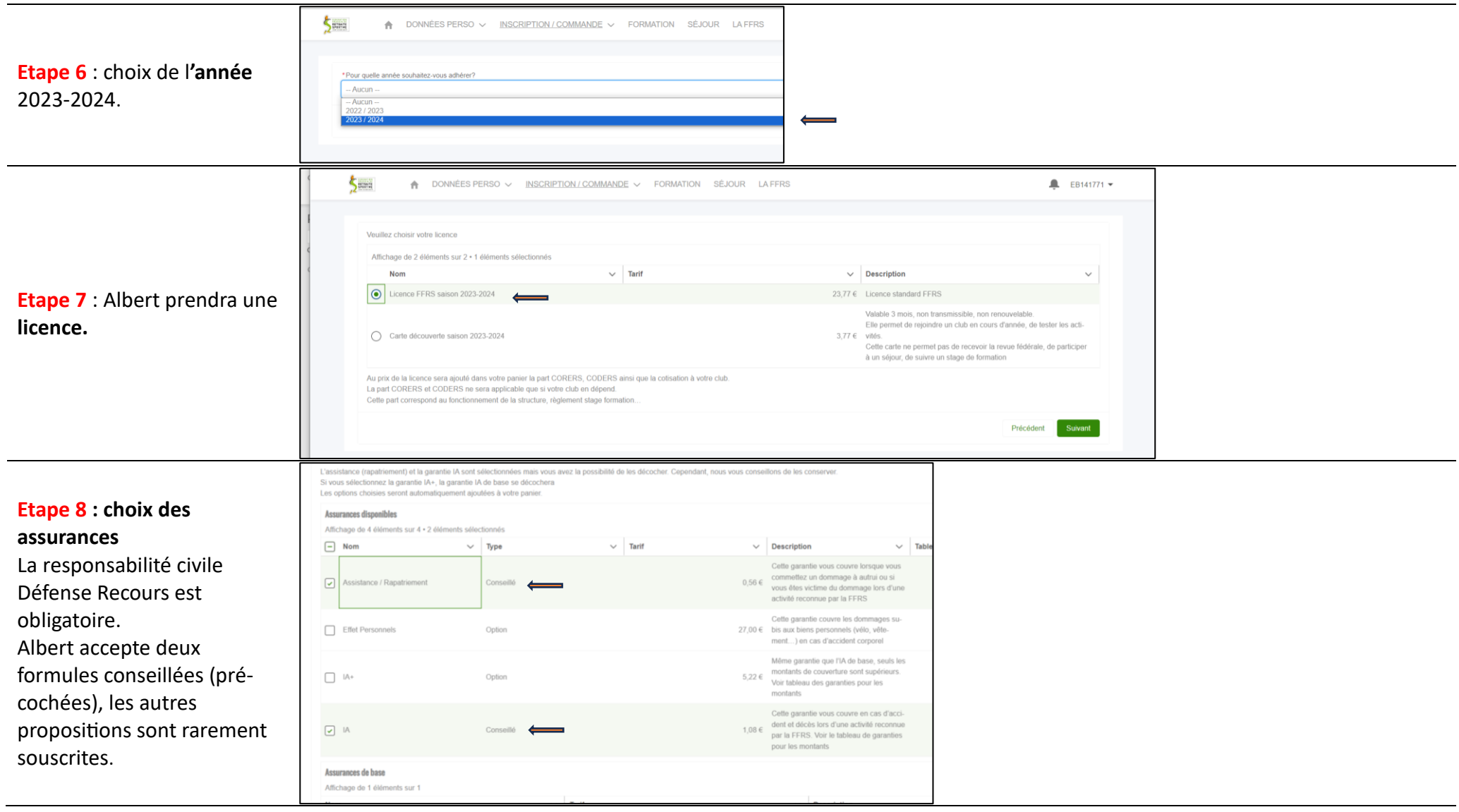

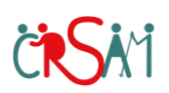

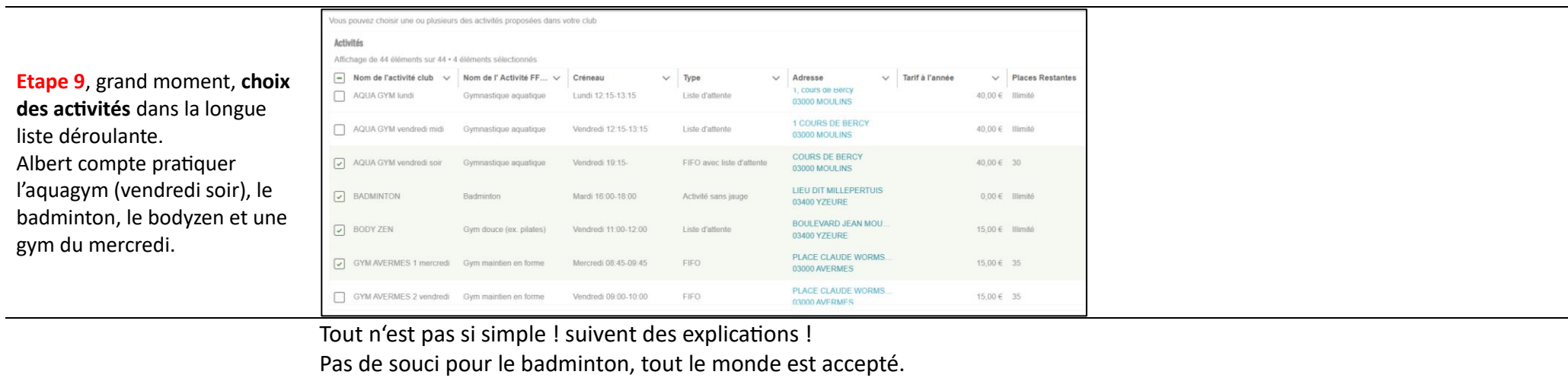

La gym est une activité à jauge (nombre de places limitées) de type « fifo » soit premier arrivé, premier servi. Pas de problème pour Albert.

L'aquagym, c'est « fifo avec liste d'attente » : si ALBERT n'avait pas eu de place, Il pouvait être inscrite en liste d'attente et peut-être bénéficier d'un désistement.

Le bodyzen, très demandé est « tous en liste d'attente » Le club attribuera les places de façon équitable. Albert sera prévenue.

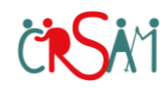

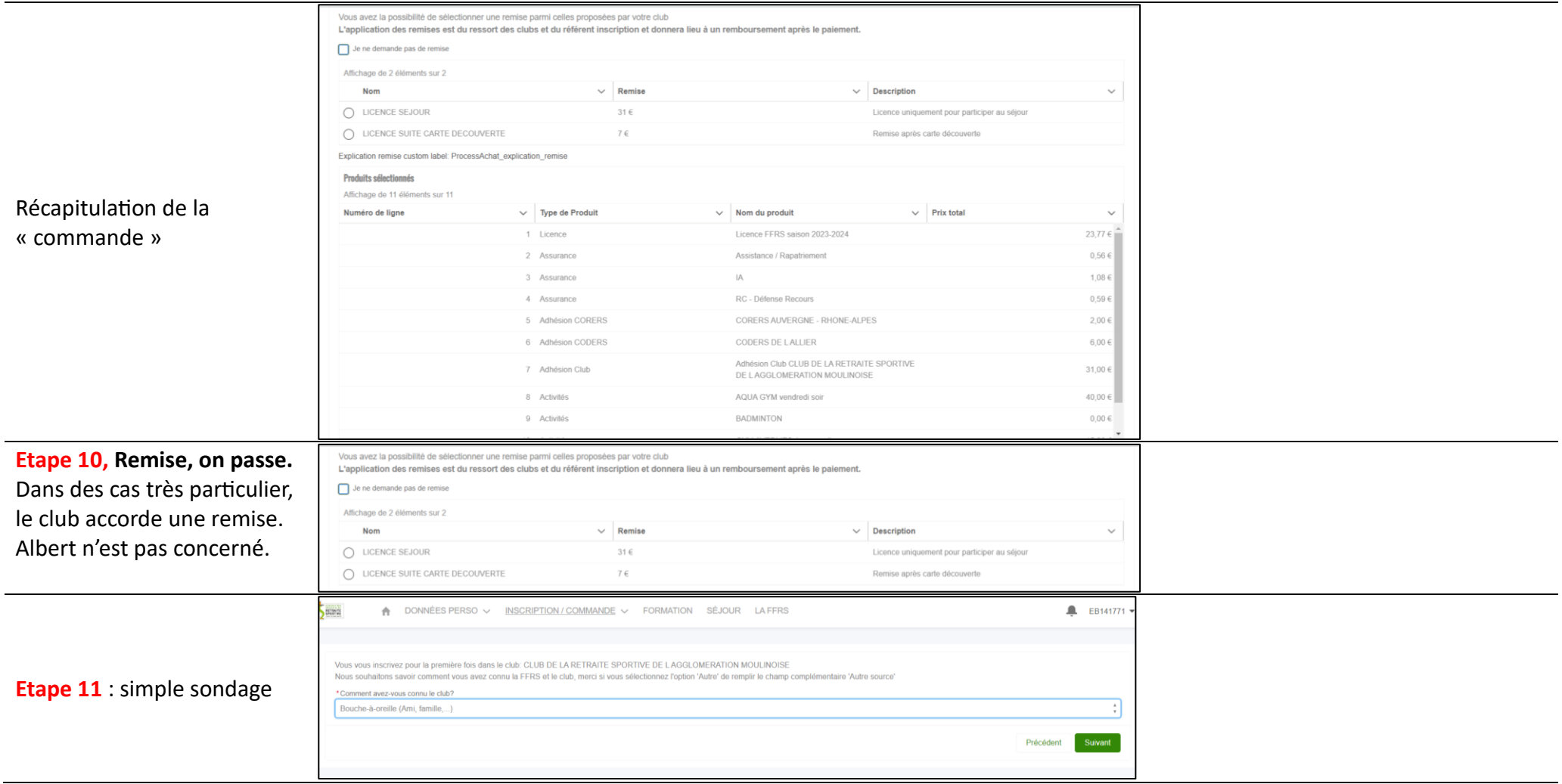

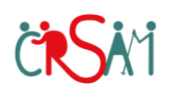

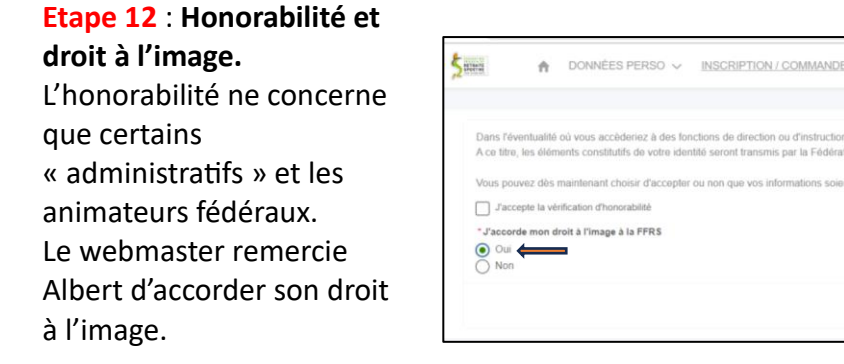

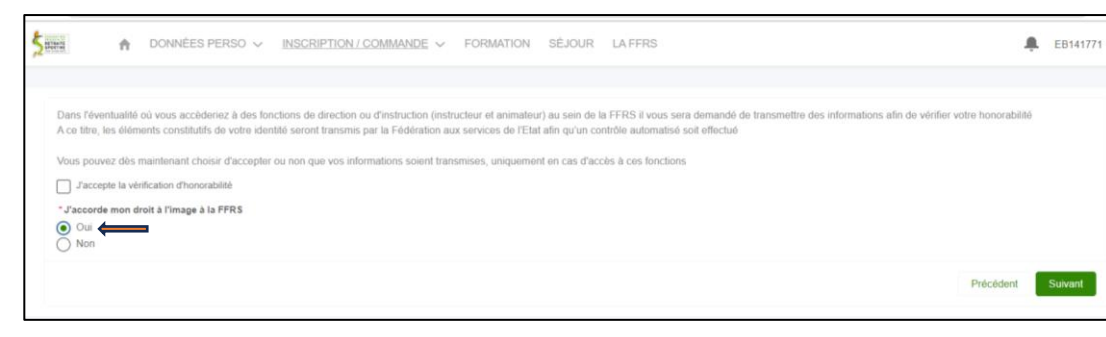

Vous pouvez à présent choisir votre moyen de paiement et cliquer sur valider pour finaliser votre commande

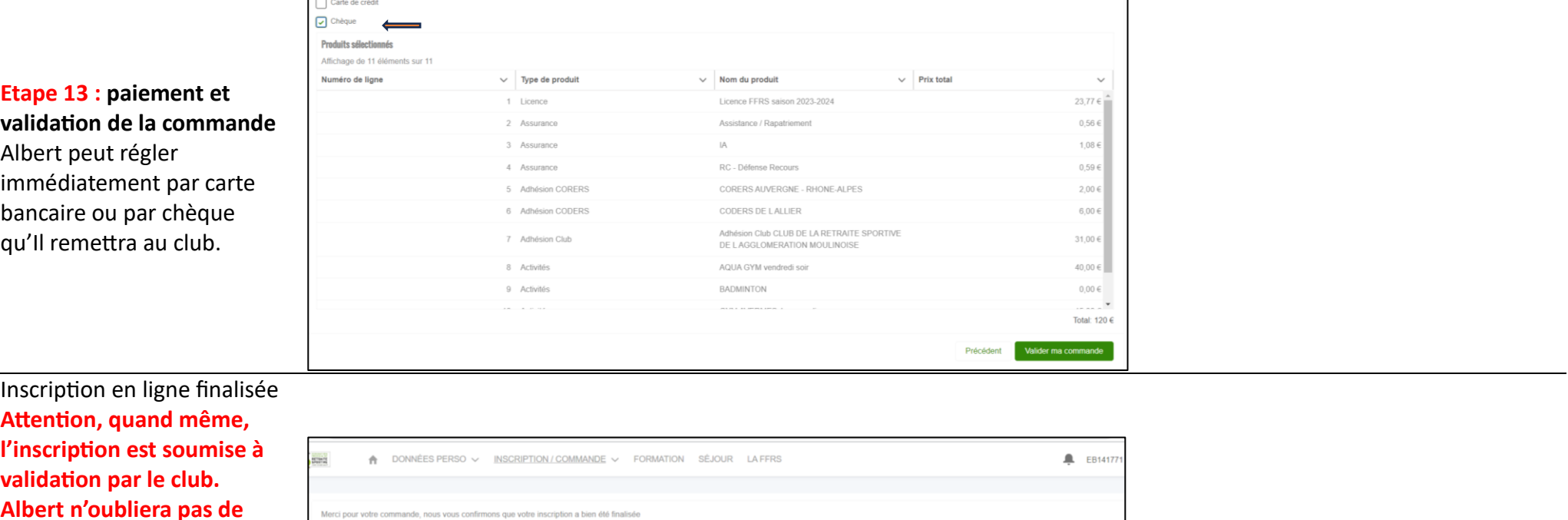

**Albert n'oubliera pas de déposer son chèque au local du club avec son bulletin d'inscription papier pour faciliter notre gestion.**

Revenir à la page d'accueil

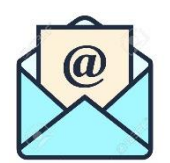

## **Etape 1 4**

Albert reçoit un mail de FFRS 360 qui confirme et récapitule sa commande (extrait) L'inscription aquagym inclue une redevance de 25 € reversée au centre aqualudique. Le bodyzen ne sera facturé que si Albert obtient une place.

Nouveau me

En attente Messages er **Brouillons** Plus lés

 $\mathbf{C}$ 

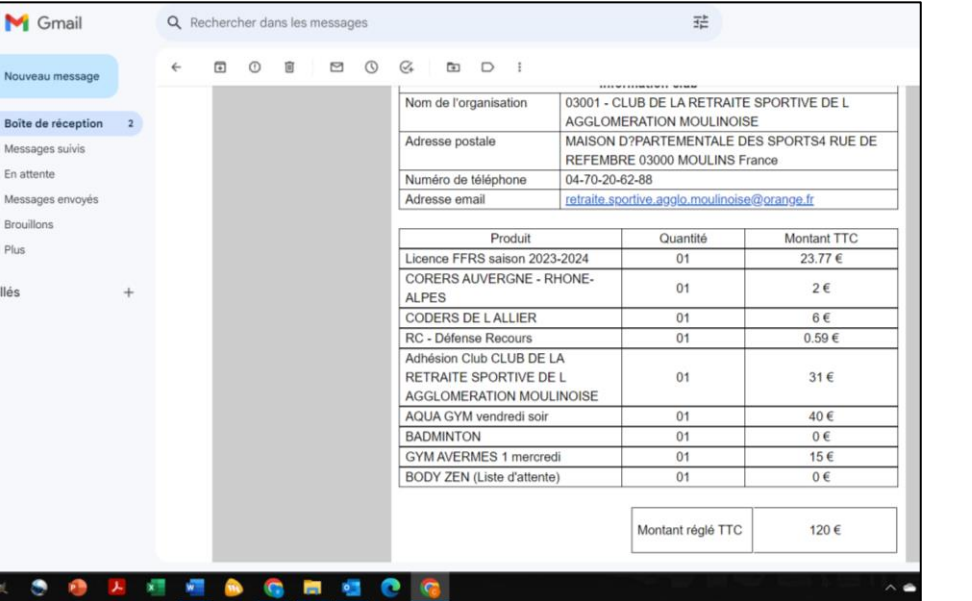

## **Et après ?**

Albert pourra se reconnecter à son espace personnel, par exemple pour récupérer sa licence, ou une attestation d'inscription , utile si sa mutuelle lui rembourse une partie de sa licence

Bonjour et bienvenue sur votre espace adhérent FFRS

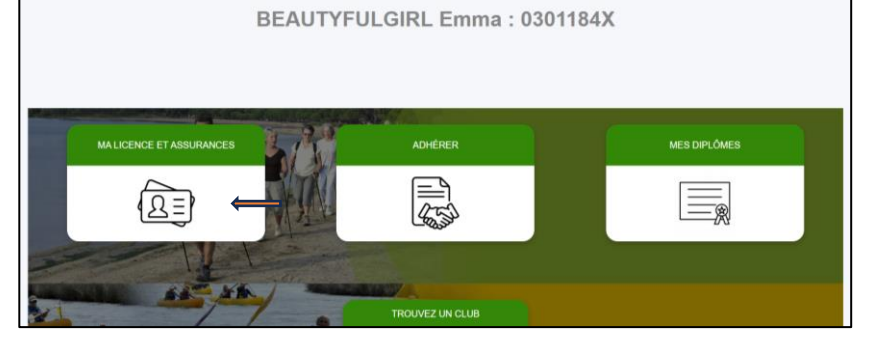

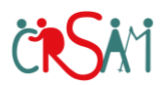